# BT Cloud Phone.

## What happens next?

If you want to see a detailed breakdown of your BT Cloud Phone calls, you'll find this in the **Call Log** on the **[BT Cloud Phone portal](https://portal.btcloudphone.bt.com)**.

#### **Your bills.**

We'll bill you each month using the details you gave us with a summary of charges.

> As an administrator in the **[BT Cloud Phone portal](https://portal.btcloudphone.bt.com)**, go to **Phone system> Users** and click on **Add Users** to increase the number of extensions supported by your BT Cloud Phone account. To order phones, go to **Phone System> Phones & Devices** and click on **Add Devices**.

A **[bandwidth test tool](http://setup.btcloudphone.bt.com/sa/bandwidth.html)** is supplied so you can check that your access network and LAN can support extra users or whether you need to add more bandwidth.

#### **Adding users and phones.**

We've made it easy for you to order more user licences and phones through the **[BT Cloud Phone portal.](https://portal.btcloudphone.bt.com)**

> Get in touch with us if you add users, or make other changes that use bandwidth, so we can check that you still have the best internet connection for your voice and data needs.

#### **Your internet connection.**

We'll have checked your requirements and suggested the most suitable internet connection for you when you first placed your order for BT Cloud Phone.

> Once you've signed in to the portal, you'll see the **Get Help** link in the top right-hand corner, or you can access it at: **[https://support.btcloudphone.](https://support.btcloudphone.bt.com) [bt.com](https://support.btcloudphone.bt.com)**. You'll find lots of useful 'how-to' articles, short video tutorials for common tasks and links to user guides.

If the **[Help Centre](https://support.btcloudphone.bt.com)** articles, guides and videos don't tell you what you need to know, or if you have any problems setting up or using your BT Cloud Phone system, you can contact BT Cloud Phone support on **0800 389 0598**.

#### **Getting advice and help.**

We want to help you get to grips with the features available and make sure you have the support you need to get the most out of BT Cloud Phone.

Click on the log-in link in the welcome email. You'll get through to the BT Cloud Phone portal where you can:

- set up your account security
- schedule a convenient time for your first **one-to-one training session** where we'll call you and talk you through the set-up process and commonly used features
- complete the **Express Set Up**, which takes you through the steps to personalise your new service, add new users and extensions, set up call queues, and basic system settings. You can view and change your settings at any time once you've set them up
- download BT Cloud Phone apps for your mobile device and desktop computer to start using your account
- **• request a number transfer** [if you want to keep existing numbers for use with](https://btbusiness.custhelp.com/euf/assets/cloud_phone/pdf/BTCloudPhoneNumberPortingGuide.pdf)  [BT Cloud Phone.](https://btbusiness.custhelp.com/euf/assets/cloud_phone/pdf/BTCloudPhoneNumberPortingGuide.pdf)

Make sure you allocate extensions to users, so incoming calls know where to go. If you need help, please read the **[User guide for the admin portal](https://btbusiness.custhelp.com/euf/assets/cloud_phone/pdf/BTCloudPhoneAdminPortalUserGuide.pdf)**.

**Existing numbers transferred (if you've made this request).** 

As soon as your provider gives us a release date, we'll email you. On the day, we'll let you know when the transfer is complete. The exact timing for the transfer process depends on your current service provider. It typically takes around 30 business days to complete but can be quicker, or longer for more complex requests. You can make and receive calls on your temporary BT Cloud Phone numbers while the move takes place. You can also arrange to forward calls automatically from a phone number with an existing provider to your BT Cloud Phone account for as long as you want to, although charges may apply.

For more information take a look at the **[BT Cloud Phone number](https://btbusiness.custhelp.com/euf/assets/cloud_phone/pdf/BTCloudPhoneNumberPortingGuide.pdf)  [transfer guide](https://btbusiness.custhelp.com/euf/assets/cloud_phone/pdf/BTCloudPhoneNumberPortingGuide.pdf)**.

While you're waiting for your service to start, take a look at **[Getting ready for](https://btbusiness.custhelp.com/euf/assets/cloud_phone/pdf/BTCloudPhoneGettingReady.pdf)  [BT Cloud Phone](https://btbusiness.custhelp.com/euf/assets/cloud_phone/pdf/BTCloudPhoneGettingReady.pdf)**.

It's a guide to help you set up and get the very best from your new BT Cloud Phone service. If you're using your own network equipment (for example, switches) instead of connecting directly to a BT Business Hub, you'll need to make sure that your network is set up correctly to give priority to your voice traffic. And if you're using mains power for the phones, check there are sockets close to where you'll be using them.

2 days

### 2 days

2 days, or later as requested.

Typically up to 30 days.

Typically 5 days, or 10-15 days with new BT broadband.

Here are the basic steps to help you connect your BT IP phone:

Plug the handset into the port labelled with the handset icon.

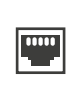

Use the Ethernet cable to connect the network ports on your phone and your BT Business Hub (or network switch). The label on this port will vary depending on the phone, but it will look like this.

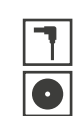

There are two options for connecting power to the phone. You can use the supplied AC power adapter to plug into a nearby mains socket and connect to the power (DC port) on the phone. Or, if you have in-line network power supplied through an Ethernet (PoE) switch, then this will work too.

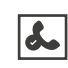

When the phone first connects to the network it'll take a few minutes to update, so please be patient. It'll be ready to make calls when you see the extension number on the screen.

You'll find full details in your **BT I[P phone user guide](https://support.btcloudphone.bt.com/SupportPortalUserGuides?pageid=userguide)**.

**Order placed.** We check the details and process the order.

**Your order is confirmed.**  We'll email your start date or inform you of any delay.

**Get going.**

You'll receive an email with a link to the BT Cloud Phone portal so you can set up and use your account. BT IP phones are sent out to arrive within 2 days – we'll send you a second email with your tracking link. You can get going with the desktop app and use your computer as a phone.

**BT IP phones arrive.**  Your phones are preconfigured, so you can just 'plug and play'.

#### **Please remember:**

to ensure the quality of calls, only BT IP Phones from the BT Cloud Phone portfolio can be connected to the service.

You'll find it really does make a difference.

We're not just saying that: users who complete a training session are 63% less likely to experience technical difficulties in the first 6 months.

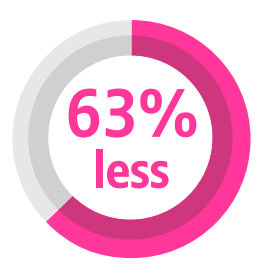

**One-to-one training takes place.** 

Training will help you get the best from BT Cloud Phone. We'll call you, talk you through the service and help you configure the settings for your users.